# Podręcznik użytkownika zegarka Amazfit GTS 2

(wersja polskojęzyczna)

# Spis treści

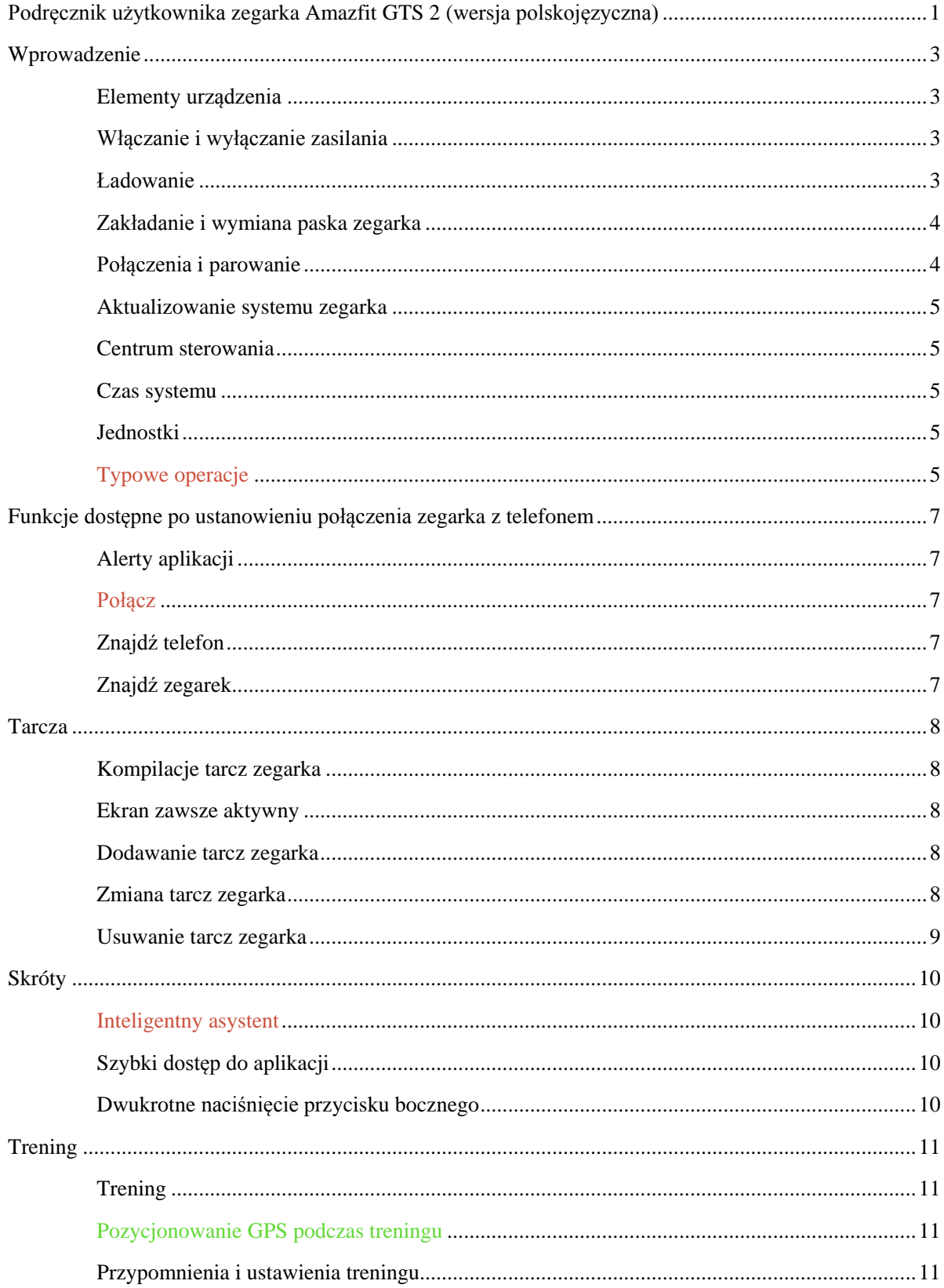

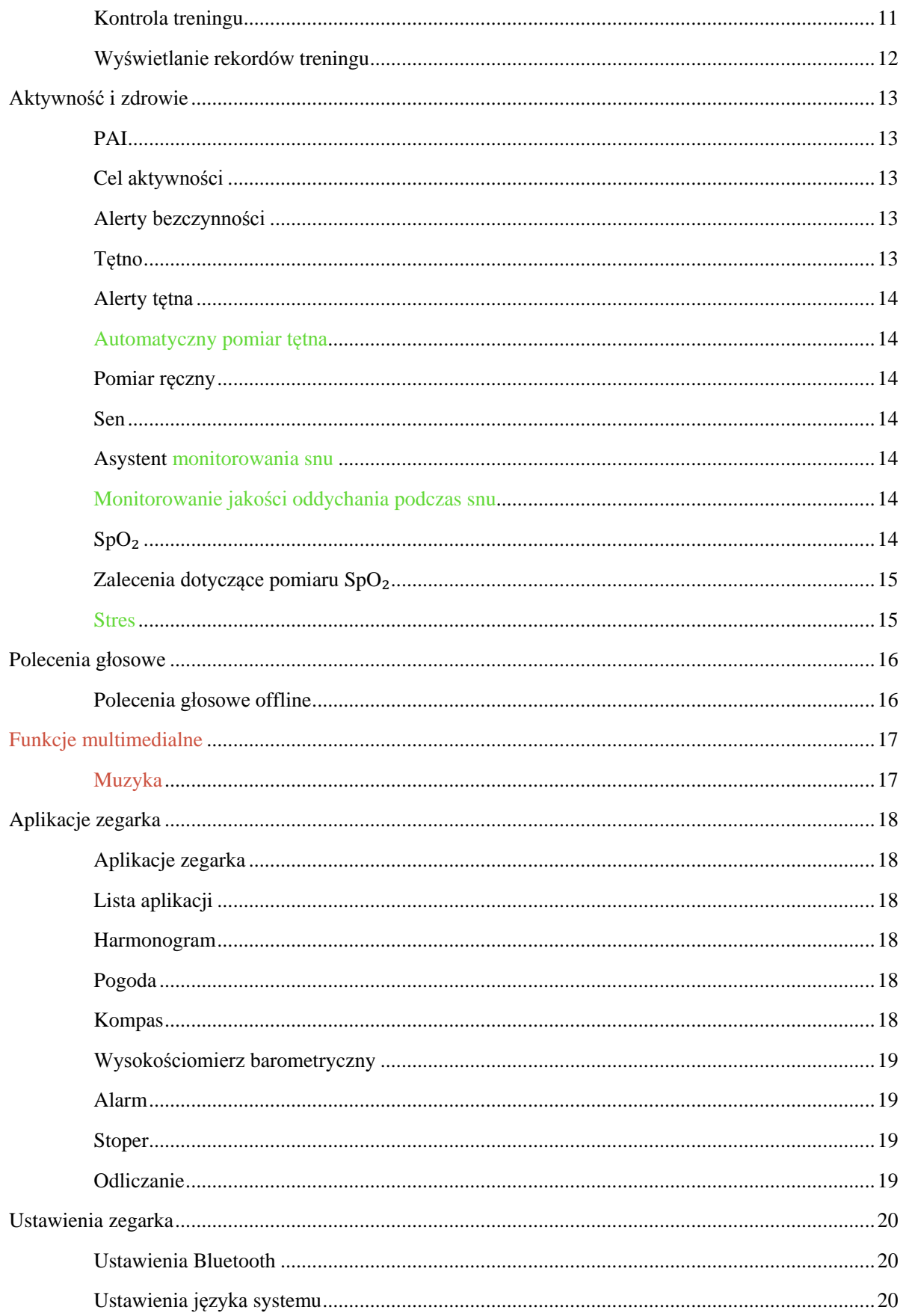

# Wprowadzenie

Elementy urządzenia

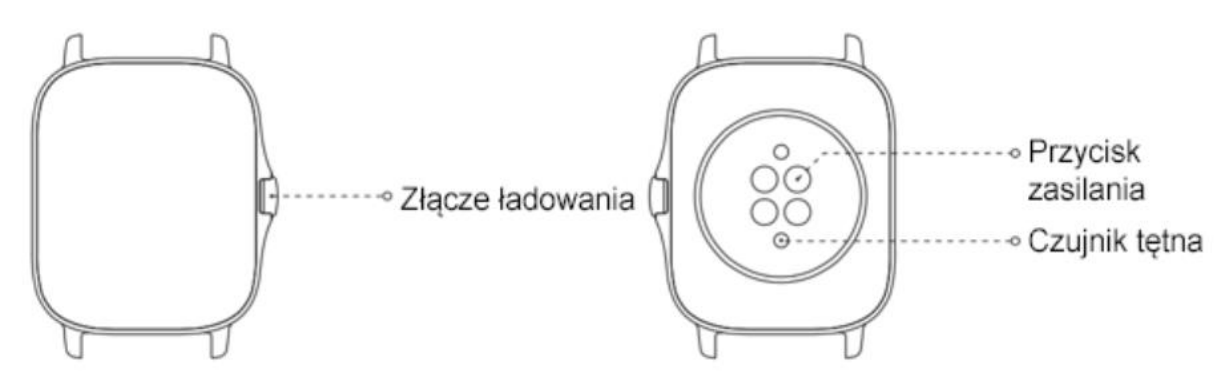

## Włączanie i wyłączanie zasilania

Włączanie zasilania:

Aby włączyć zegarek, naciśnij i przytrzymaj przycisk boczny. Zostanie wyświetlona strona główna. Jeżeli nie można włączyć zegarka przez naciśnięcie i przytrzymanie przycisku bocznego, naładuj baterię zegarka i spróbuj ponownie.

Zamykanie systemu:

Gdy urządzenie jest włączone, naciśnij przycisk boczny i przytrzymaj go przez pięć sekund, aby wyświetlić menu zasilania. Można wybrać opcję zamknięcia systemu lub ponownego uruchomienia zegarka.

Wymuszone zamykanie systemu:

Gdy urządzenie jest włączone, naciśnij przycisk boczny i przytrzymaj go przez 10 sekund, aby ponownie uruchomić zegarek.

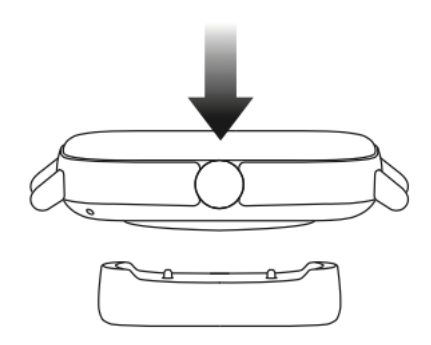

# Ładowanie

Bateria tego zegarka jest ładowana przy użyciu magnetycznej stacji ładującej. Użyj stacji ładującej dostarczonej razem z zegarkiem. Ustaw złącze ładowania na tylnym panelu zegarka zgodnie z metalowymi stykami na stacji ładującej i poczekaj na wyświetlenie wskaźnika poziomu naładowania na ekranie zegarka.

#### **Uwaga:**

Należy używać oryginalnej stacji ładującej i upewnić się, że złącze jest suche.

Baterię zegarka należy ładować przy użyciu złącza USB komputera lub ładowarki o znamionowym napięciu wyjściowym 5 V i znamionowym prądzie wyjściowym ponad 1 A.

# Zakładanie i wymiana paska zegarka

Załóż pasek z wygodnym luzem, aby umożliwić oddychanie skóry i działanie czujnika.

Podczas pomiaru nasycenia krwi tlenem (SpO₂ ) unikaj noszenia zegarka na przegubie nadgarstka, ułóż ramię poziomo, zapewnij wygodne (odpowiednio ciasne) przyleganie zegarka do skóry nadgarstka i trzymaj rękę nieruchomo podczas całego pomiaru. Zależnie od czynników zewnętrznych (np. ugięcia ramienia, kołysania ramienia, owłosienia na rękach lub tatuażu) pomiar może być niedokładny lub wadliwy.

Można zapiąć pasek zegarka ściślej przed treningiem i poluzować go po zakończeniu treningu. Jeżeli zegarek kołysz się na nadgarstku lub nie generuje danych wyjściowych, należy odpowiednio napiąć pasek.

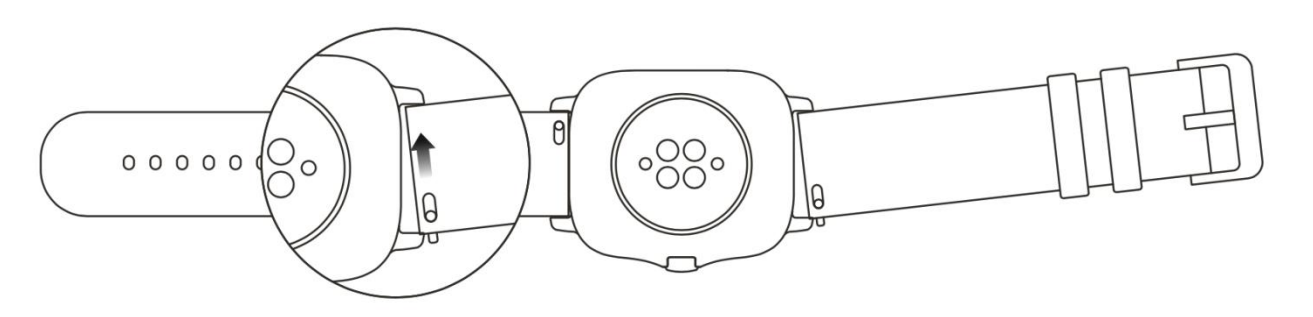

Aby zmienić pasek zegarka, skorzystaj z poniższego rysunku:

#### **Uwaga:**

Po przymocowaniu paska należy pociągnąć go z odpowiednią siłą, aby sprawdzić, czy jest przymocowany prawidłowo.

Unikaj kontaktu cieczami, ponieważ skórzany pasek nie jest wodoodporny. Jeżeli nie można wykluczyć takiego kontaktu, na przykład podczas pływania, użyj paska z fluorokauczuku lub silikonu.

### Połączenia i parowanie

Korzystając z telefonu, zeskanuj poniższy kod QR, aby pobrać i zainstalować aplikację Zepp. Aby zapewnić optymalny komfort użytkowania, zaktualizuj aplikację do najnowszej wersji zgodnie z monitem.

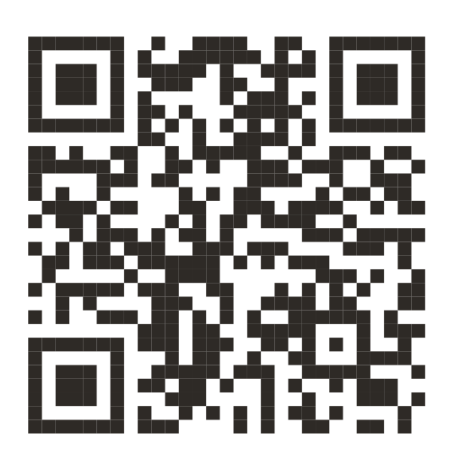

**Uwaga:** W telefonie musi być zainstalowany system operacyjny Android 5.0 albo iOS 10.0 lub nowszy.

Parowanie wstępne:

Gdy zegarek jest uruchamiany pierwszy raz, kod QR używany do parowania jest wyświetlany na ekranie.

Uruchom w telefonie aplikację Zepp, zaloguj się w niej i zeskanuj kod QR wyświetlony na ekranie zegarka, aby sparować telefon z zegarkiem.

Parowanie z nowym telefonem:

- 1. Uruchom aplikację Zepp na swoim starym telefonie i zsynchronizuj dane z zegarkiem.
- 2. Na swoim starym telefonie wyświetl stronę informacji o zegarku, naciśnij przycisk "Anuluj sparowanie" w dolnej części strony, a następnie anuluj sparowanie tego telefonu z zegarkiem.
- 3. Przywrócić ustawienia fabryczne zegarka i uruchom go ponownie. Po ponownym uruchomieniu zegarka sparuj go ze swoim nowym telefonem zgodnie z procedurą parowania wstępnego.

#### Aktualizowanie systemu zegarka

Utrzymaj połączenie zegarka z telefonem, uruchom aplikację Zepp, wybierz Profil > Amazfit GTS 2, a następnie naciśnij przycisk Aktualizacja systemu, aby przeglądać lub zaktualizować system zegarka.

Zalecamy naciśnięcie przycisku Aktualizuj natychmiast, gdy zegarek odbierze komunikat o aktualizacji systemu.

#### Centrum sterowania

Na stronie tarczy zegarka przesuń palec w dół, aby wyświetlić centrum sterowania następującymi funkcjami systemu: Latarka, Jasność, Nie przeszkadzać, Oszczędzanie baterii, Blokada, Znajdź telefon, Głośność, Tryb kinowy i Ekran zawsze włączony.

#### Czas systemu

Zegarek musi być połączony z telefonem. Podczas synchronizacji danych zegarek automatycznie stosuje czas systemowy i 12-godzinny lub 24-godzinny format skonfigurowany w telefonie.

#### Jednostki

Utrzymaj połączenie zegarka z telefonem, uruchom aplikację Zepp, a następnie wybierz Profil > Ustawienia. W tej sekcji można ustawić jednostki miary dystansu i wagi. Podczas synchronizacji danych zegarek automatycznie stosuje ustawienia skonfigurowane w aplikacji.

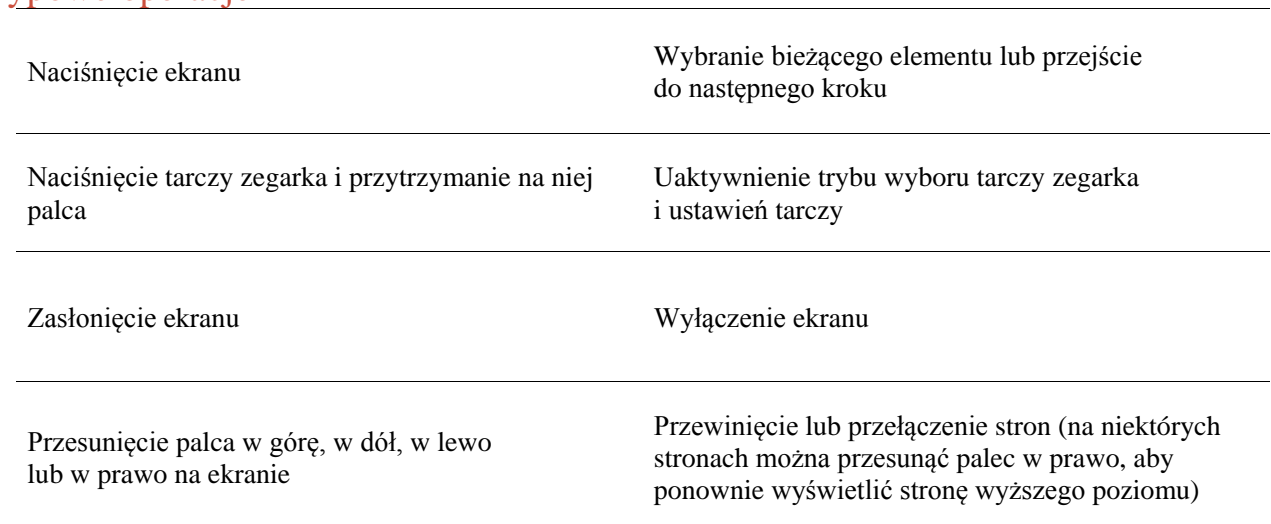

#### Typowe operacje

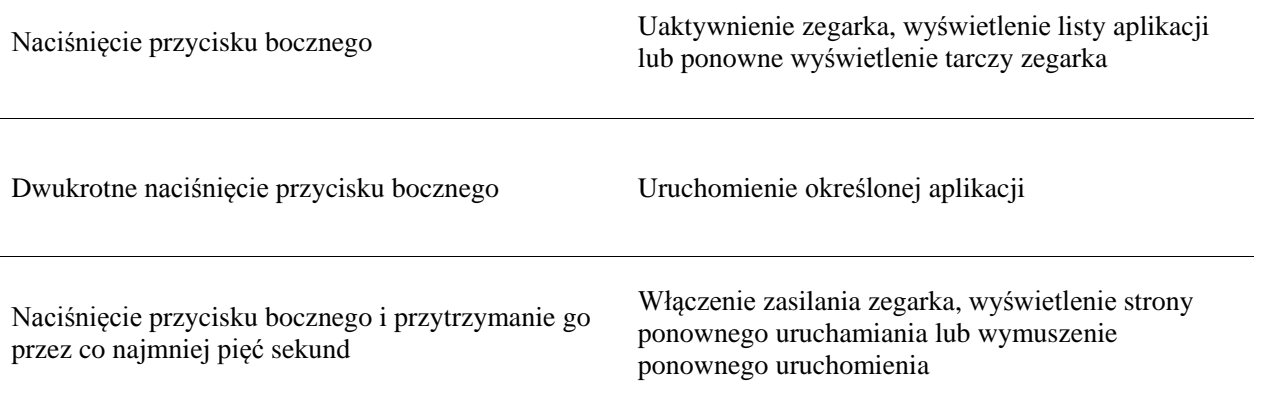

# Funkcje dostępne po ustanowieniu połączenia zegarka z telefonem

## Alerty aplikacji

Utrzymaj połączenie zegarka z telefonem, aby odbierać alerty aplikacji telefonu przy użyciu zegarka. Przesuń palec w górę na stronie tarczy zegarka, aby wyświetlić 20 najnowszych alertów w centrum powiadomień.

#### Procedura konfiguracji:

Utrzymaj połączenie zegarka z telefonem, uruchom aplikację Zepp, wybierz Profil > Amazfit GTS 2 > Powiadomienia i przypomnienia, a następnie naciśnij przycisk Alerty aplikacji, aby włączyć obsługę alertów aplikacji zależnie od potrzeb.

#### Uwaga:

Aby włączyć tę funkcję w telefonie z systemem Android, należy dodać aplikację Zepp do listy dozwolonych lub listy automatycznego uruchamiania w tle, tak aby ta aplikacja była zawsze uruchomiona w tle. Jeżeli aplikacja Zepp zostanie zamknięta przez proces obsługi aplikacji w tle, zegarek zostanie rozłączony z telefonem i nie będzie mógł odbierać alertów aplikacji.

### Połącz

Sparuj zegarek z telefonem przy użyciu Bluetooth i utrzymaj połączenie Bluetooth, aby odbierać połączenia telefoniczne przy użyciu zegarka.

#### Procedura konfiguracji:

Metoda 1: uruchom aplikację Zepp i wybierz Profil > Amazfit GTS 2 > Ustawienia aplikacji. Na stronie Telefon włącz opcję Połączenie w zegarku i sparuj zegarek z telefonem przy użyciu Bluetooth zgodnie z instrukcjami.

Metoda 2: W zegarku i telefonie wybierz Ustawienia > Bluetooth, aby sparować te urządzenia:

- 1. W telefonie wybierz opcję Ustawienia, a następnie wybierz pozycję Bluetooth, aby włączyć funkcję Bluetooth i przełączyć telefon do trybu wykrywania. W zegarku wybierz Lista aplikacji > Ustawienia > Sieć i połączenia > Bluetooth. Upewnij się, że łączność Bluetooth jest włączona.
- 2. W telefonie znajdź zegarek w wynikach wyszukiwania dostępnych urządzeń i dotknij, aby rozpocząć parowanie. Możesz też znaleźć swój telefon w wynikach wyszukiwania urządzeń Bluetooth w zegarku, a następnie dotknąć, aby sparować urządzenia.

# Znajdź telefon

- 1. Zegarek musi być połączony z telefonem.
- 2. Przesuń palec w dół na tarczy zegarka, aby wyświetlić centrum sterowania, a następnie naciśnij przycisk Znajdź telefon. Telefon zacznie wibrować i dzwonić.
- 3. Naciśnij pozycję Widżety na liście aplikacji, a następnie naciśnij przycisk Znajdź telefon. Telefon zacznie wibrować i dzwonić.

# Znajdź zegarek

Utrzymaj połączenie zegarka z telefonem, uruchom aplikację Zepp, wybierz Profil > Amazfit GTS 2, a następnie naciśnij przycisk Znajdź zegarek. Zegarek zacznie wibrować i dzwonić.

# **Tarcza**

#### Kompilacje tarcz zegarka

Niektóre tarcze zegarka obsługują kompilacje. Korzystając z kompilacji, można wyświetlać informacje takie jak liczba kroków i kalorii lub prognoza pogody. Naciśnięcie kompilacji powoduje uruchomienie odpowiedniej aplikacji. Można też edytować informacje zależnie od potrzeb.

Edytowanie kompilacji tarczy zegarka:

- 1. Uaktywnij tarczę zegarka, a następnie naciśnij tarczę i przytrzymaj na niej palec, aby wyświetlić stronę wyboru tarczy.
- 2. Przesuń palec w lewo lub w prawo na ekranie, aby wyświetlić podgląd dostępnych tarcz. Przycisk Edytuj jest wyświetlany w dolnej części tarcz zegarka obsługujących kompilacje. Naciśnięcie tego przycisku powoduje wyświetlenie strony edytowania kompilacji danej tarczy zegarka.
- 3. Wybierz kompilację, którą chcesz edytować, i naciśnij ją albo przesuń palec w górę lub w dół na ekranie, aby przełączyć kompilacje.
- 4. Po edytowaniu naciśnij przycisk boczny, aby włączyć tę tarczę zegarka.

#### Ekran zawsze aktywny

Jeżeli ta funkcja jest włączona, pewne informacje są wyświetlane na ekranie w trybie gotowości, co powoduje znacznie szybsze rozładowanie baterii.

Konfigurowanie opcji Ekran zawsze włączony:

- 1. Uaktywnij zegarek i naciśnij przycisk boczny, aby wyświetlić listę aplikacji. Wyświetl sekcję Ustawienia > Wyświetlacz i jasność > Ekran zawsze włączony.
- 2. Wybierz styl tarczy zegarka i włącz opcję Ekran zawsze włączony.

#### Dodawanie tarcz zegarka

Oprócz wbudowanych tarcz zegarka można wybrać tarcze ze sklepu online zależnie od potrzeb w aplikacji Zepp i zsynchronizować je z zegarkiem. Można też skonfigurować zdjęcia w telefonie jako niestandardowe tarcze zegarka przy użyciu aplikacji .

Dodawanie tarcz zegarka online:

- 1. Utrzymaj połączenie zegarka z telefonem, uruchom aplikację Zepp, a następnie wybierz Profil > Amazfit  $GTS$  2 > Sklep.
- 2. Wybierz jedną lub kilka tarcz zegarka, które chcesz użyć, a następnie zsynchronizuj je z zegarkiem, aby korzystać z wielu opcji.

Dodawanie niestardowych tarcz zegarka:

Utrzymaj połączenie zegarka z telefonem, uruchom aplikację Zepp, wybierz Profil > Amazfit GTS 2 > Sklep, a następnie wyświetl niestandardowe tarcze zegarka.

#### Zmiana tarcz zegarka

- 1. Uaktywnij tarczę zegarka, a następnie naciśnij tarczę i przytrzymaj na niej palec, aby wyświetlić stronę wyboru tarczy.
- 2. Przesuń palec w lewo lub w prawo na ekranie, aby wyświetlić podgląd tarcz dostępnych w zegarku, łącznie z tarczami wbudowanymi lub synchronizowanymi online.
- 3. Naciśnij żądaną tarczę, aby zastąpić nią bieżącą tarczę zegarka.

### Usuwanie tarcz zegarka

Po zużyciu miejsca w zegarku konieczne jest usunięcie niektórych tarcz zegarka w celu zwolnienia miejsca dla nowych tarcz (nie można usunąć niektórych wbudowanych tarcz).

- 1. Uaktywnij tarczę zegarka, a następnie naciśnij tarczę i przytrzymaj na niej palec, aby wyświetlić stronę wyboru tarczy.
- 2. Przesuń palec w lewo lub w prawo na ekranie, aby wyświetlić podgląd tarcz dostępnych w zegarku, łącznie z tarczami wbudowanymi, synchronizowanymi online i dostosowanymi.
- 3. Naciśnij i przytrzymaj tarczę zegarka, którą chcesz usunąć, a następnie przesuń palec w górę na ekranie. Przycisk usuwania jest wyświetlany, jeżeli można usunąć daną tarczę. Naciśnij, aby usunąć ten element.

# Skróty

#### Inteligentny asystent

Przesuń palec w prawo na tarczy zegarka, aby wyświetlić stronę asystenta inteligentnego, ułatwiającego przeglądanie różnych informacji i funkcji oraz używanie ich:

- 1. Wyświetlaj informacje z aplikacji w czasie rzeczywistym, np. o postępach podczas ćwiczeń i odliczania, które automatycznie pojawiają się na stronie inteligentnego asystenta.
- 2. Wyświetl informacje o elementach i aplikacjach, np. o następnym zaplanowanym wydarzeniu lub alarmie czy ostatnie dane tętna.

Można też uruchomić aplikację Zepp i wyświetlić sekcję Profil > Amazfit GTS 2 > Asystent inteligentny, w której można skonfigurować wyświetlane informacje i kolejność ich wyświetlania.

# Szybki dostęp do aplikacji

Lista szybkiego dostępu do aplikacji, wyświetlana po lewej stronie na tarczy, ułatwia dostęp do funkcji zegarka. Można dodać często używane aplikacje i funkcje, takie jak Trening.

Zmiana aplikacji na liście szybkiego dostępu:

- 1. Uaktywnij zegarek i naciśnij przycisk boczny, aby wyświetlić listę aplikacji. Wybierz Ustawienia > Preferencje użytkownika > Szybki dostęp do aplikacji, a następnie przesuń palec w górę lub w dół na ekranie, aby wyświetlić dostępne aplikacje.
- 2. Po osiągnięciu górnego limitu liczby bieżących aplikacji usuń zbędne aplikacje i dodaj nowe zależnie od potrzeb.

#### Dwukrotne naciśnięcie przycisku bocznego

Naciśnij dwukrotnie przycisk boczny, aby uruchomić wstępnie skonfigurowaną aplikację. Aplikacja Trening jest uruchamiana domyślnie. Można zastąpić ją często używaną aplikacją na stronie Ustawienia.

# Trening

### Trening

Zegarek obsługuje 12 trybów treningu, takich jak bieg w terenie, chód, plenerowa jazda na rowerze, bieżnia stacjonarna, jazda na rowerze stacjonarnym, pływanie w wodach otwartych, pływanie w basenie, trenażer eliptyczny, wspinaczka, bieg po szlaku, narciarstwo i trening dowolny.

Uaktywnij zegarek i naciśnij przycisk boczny, aby wyświetlić listę aplikacji, wybierz pozycję Trening, a następnie naciśnij żądany tryb treningu. Następnie naciśnij przycisk ROZPOCZNIJ na stronie przygotowania do treningu, aby rozpocząć rejestrowanie uzyskać treningu.

## Pozycjonowanie **GPS** podczas treningu

Jeżeli trenujesz poza budynkami, poczekaj do chwili, gdy na stronie przygotowania do treningu zostanie wyświetlone powiadomienie o pomyślnym ustaleniu położenia GPS. Następnie naciśnii przycisk ROZPOCZNIJ, aby rozpocząć trening. W ten sposób można zapobiec utracie informacji o lokalizacji podczas śledzenia oraz zapewnić rejestrowanie kompletnych i precyzyjnych danych treningu.

Ustalanie położenia:

- 1. Jeżeli zostanie wyświetlony monit o aktualizację AGPS po wybraniu treningu, uruchom aplikację Zepp w telefonie i połącz ją z zegarkiem, aby zaktualizować informacje AGPS. Następnie wybierz trening ponownie. Ta procedura umożliwia szybsze wyszukiwanie sygnału i zapobiega błędom wyszukiwania.
- 2. Podczas ustalania położenia ikona sygnału GPS miga. Na otwartej przestrzeni można szybciej ustalić położenie dzięki silnemu sygnałowi GPS, ponieważ budynki w pobliżu mogą osłabiać, a nawet blokować sygnał i powodować spowolnienie lub niepowodzenie pozycjonowania.
- 3. Po pomyślnym ustaleniu położenia przycisk ROZPOCZNIJ jest podświetlony. Ikona GPS reprezentuje bieżącą siłę sygnału.
- AGPS (Assisted GPS) są satelitarnymi danymi GPS ułatwiającymi ustalenie położenia przez zegarek.

### Przypomnienia i ustawienia treningu

Aby ustawić bieżący tryb treningu, należy nacisnąć ikonę Ustawienia w dolnej części strony przygotowania do treningu. Powiązane parametry są zależne od trybu treningu.

Norma treningu:

Można skonfigurować przypomnienia dotyczące norm dystansu, czasu i zużycia kalorii.

Przypomnienie o treningu:

Można skonfigurować przypomnienia dotyczące dystansu, bezpiecznego tętna, stref tętna, tempa i prędkości.

Automatyczne wstrzymywanie:

Zegarek automatycznie wykrywa stan treningu. Gdy zegarek wykryje zakończenie treningu, automatycznie przerywa rejestrowanie danych bieżącego treningu. Gdy zegarek wykryje wznowienie treningu, kontynuuje rejestrowanie danych.

Wykres w czasie rzeczywistym:

Można skonfigurować zegarek do wyświetlania w czasie rzeczywistym wykresu tętna, tempa i szybkość pociągnięć podczas treningu.

Długość toru pływackiego:

Można ustawić długość toru podczas pływania na basenie, używaną do obliczania dystansu.

### Kontrola treningu

Uruchamianie aplikacji Trening w tle:

- 1. Jeżeli podczas treningu konieczne jest użycie innych funkcji, naciśnij przycisk boczny, aby ponownie wyświetlić stronę tarczy zegarka i wykonać inne operacje. Aplikacja Trening będzie działać w tle.
- 2. Gdy aplikacja Trening jest uruchomiona w tle, zegarek nieustannie rejestruje dane treningu i generuje przypomnienia zależnie od ustawień treningu.
- 3. Ponowne uruchomienie aplikacji Trening powoduje automatyczne przełączenie zegarka do bieżącego treningu.

#### Odtwarzanie muzyki:

Przesuń palec w lewo na ekranie, aby sterować odtwarzaniem muzyki w aplikacjach zegarka lub telefonu podczas treningu.

#### Wyświetlanie danych:

Podczas treningu można przesunąć palec w górę lub w dół na ekranie, aby wyświetlać różne dane.

#### Sterowanie treningiem:

Przesuń palec w prawo na ekranie, aby wstrzymać, kontynuować lub zakończyć trening, zablokować ekran albo dostosować głośność zegarka podczas treningu.

#### Zapisywanie danych treningu:

Gdy trening zostanie przerwany, dane treningu nie są zapisywane, jeżeli dystans lub czas treningu jest zbyt krótki. Ze względu na ograniczoną ilość miejsca do przechowywania danych zalecane jest synchronizowanie danych treningu z aplikacją Zepp niezwłocznie po zakończeniu treningu. Ignorowanie tego zalecenia może spowodować zastąpienie danych treningu.

#### Wyświetlanie rekordów treningu

Wyświetlanie rekordów treningu na ekranie zegarka:

Uaktywnij zegarek i naciśnij przycisk boczny, aby wyświetlić listę aplikacji, a następnie wybierz pozycję Aktywność w celu wyświetlenia 30 najnowszych rekordów treningu. Można też wybrać rekord i wyświetlić jego szczegóły.

Wyświetlanie rekordów treningu na ekranie telefonu:

Można synchronizować dane treningu z aplikacją Zepp w telefonie i wyświetlać szczegółowe informacje na stronie rekordów treningu.

# **Aktywność i zdrowie**

# **PAI**

PAI jest osobistym wskaźnikiem aktywności fizycznej. Na podstawie tętna, intensywności aktywności codziennej oraz wielowymiarowej, dynamicznej oceny osobistych danych fizjologicznych obliczany jest wskaźnik PAI zgodnie z algorytmem. Wskaźnik PAI nie jest zależny wyłącznie od danych indywidualnych. Ten wskaźnik

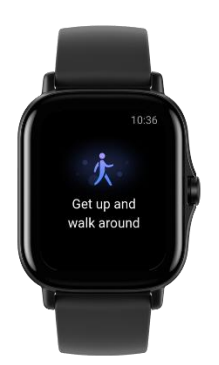

umożliwia systematyczne i kompleksowe monitorowanie kondycji organizmu.

Wartość PAI można uzyskać utrzymując określoną intensywność codziennych czynności lub ćwiczeń. Zgodnie z wynikami badań HUNT Fitness Study\*, utrzymując wskaźnik PAI powyżej 100, można ograniczyć ryzyko zgonu z powodu chorób układu krążenia i zwiększyć oczekiwaną długość życia.

Aby uzyskać więcej informacji, uruchom aplikację Zepp i wybierz karty PAI > Pytania i odpowiedzi.

\* Badania HUNT Fitness Study były podprojektem studium HUNT kierowanego przez profesora Ulrika Wisloffa ze Szkoły Medycznej Norweskiego Uniwersytetu Nauki i Technologii. Badania trwały ponad 35 lat i obejmowały ponad 230 000 uczestników.

# Cel aktywności

Zegarek automatycznie rejestruje dane aktywności, takie jak liczba kroków i kalorii, liczba zatrzymań i dystans. Rejestrowany jest też okres, w którym tętno jest utrzymywane co najmniej w zakresie spalania tkanki tłuszczowej, zwany indeksem czasu spalania.

- 1. Norma aktywności codziennej obejmuje trzy składniki: ruch (z normą liczby kroków lub zużytych kalorii), spalanie tłuszczu i brak aktywności.
- 2. Po osiągnięciu normy zegarek wibruje, aby pogratulować użytkownikowi.

#### Alerty bezczynności

Aby zapewnić określoną ilość aktywności użytkownika w każdej godzinie z wyjątkiem czasu snu i ograniczyć czas szkodliwego pozostawania w pozycji siedzącej, zegarek monitoruje aktywność użytkownika.

Jeżeli żadna aktywność nie zostanie wykryta przez ponad minutę w 50. minucie bieżącej godziny, a zegarek jest prawidłowo zamocowany na nadgarstku, zegarek wibruje, aby przypomnieć o konieczności kontynuowania treningu. Jeżeli po odebraniu alertu bezczynności użytkownik ukończy trening przed rozpoczęciem następnej godziny, wciąż może osiągnąć normę ćwiczeń w bieżącej godzinie.

Włączanie obsługi alertów bezczynności:

Utrzymaj połączenie zegarka z telefonem, uruchom aplikację Zepp, wybierz Profil > Amazfit GTS 2 > Powiadomienia i przypomnienia > Alerty bezruchu i włącz tę funkcję.

### Tętno

Tętno to ważny wskaźnik kondycji fizycznej. Częste pomiary tętna ułatwiają bardziej precyzyjne wykrywanie zmian tętna i zapewniają przydatne dane dla użytkowników prowadzących zdrowy tryb życia.

Aby zapewnić dokładność pomiarów, należy prawidłowo założyć zegarek na nadgarstek zgodnie z instrukcjami i upewnić się, że elementy zegarka przylegające do skóry są czyste i nie są pokryte kremem przeciwsłonecznym.

#### Alerty tętna

Można włączyć obsługę alertów dotyczących tętna, gdy skonfigurowany interwał detekcji nie przekracza 10 minut.

Zegarek wibruje po osiągnięciu określonej wartości, gdy przez 10 minut nie zostanie wykryta żadna aktywność.

#### Automatyczny pomiar tętna

- 1. Utrzymaj połączenie zegarka z telefonem, uruchom aplikację Zepp, wybierz Profil > Amazfit GTS 2 > Monitorowanie kondycji, aby włączyć opcję Automatyczny pomiar tętna, i ustaw częstość pomiarów. Po wykonaniu powyższych czynności zegarek będzie automatycznie wykonywać regularne pomiary tętna z ustawioną częstością i rejestrować zmiany tętna w ciągu dnia.
- 2. Tętno może zmieniać się szybko podczas treningu. Jeżeli funkcja Detekcja aktywności jest włączona, zegarek automatycznie zwiększa częstość pomiaru tętna, aby zapewnić precyzyjne dane podczas treningów.
- 3. Aplikacja Tętno zegarka umożliwia wyświetlenie wykresu tętna i zmian tętna w całym dniu.

#### Pomiar ręczny

- 1. Aby ręcznie zmierzyć tętno, gdy opcja Automatyczny pomiar tętna jest wyłączona, uaktywnij zegarek, naciśnij przycisk boczny, aby wyświetlić listę aplikacji, a następnie przesuń palec w górę lub w dół na ekranie w celu wybrania aplikacji do pomiaru tętna.
- 2. Można dodać aplikację Tętno do listy szybkiego dostępu, aby ułatwić wykonywanie pomiarów tętna.
- 3. Zegarek umożliwia tylko wyświetlenie tętna zmierzonego w tym czasie. Aby wyświetlić rekordy historyczne, należy zsynchronizować dane z aplikacją Zepp.

#### Sen

Jakość snu ma istotny wpływ na zdrowie.

Jeżeli zegarek jest założony na nadgarstek podczas snu, automatycznie rejestruje informacje dotyczące snu. Można synchronizować informacje dotyczące snu z aplikacją Zepp, aby wyświetlać czas trwania snu, fazy snu, wskaźnik snu i zalecenia dotyczące snu.

#### Asystent monitorowania snu

Utrzymaj połączenie zegarka z telefonem, uruchom aplikację Zepp, a następnie wybierz Profil > Amazfit GTS 2 > Monitorowanie kondycji, aby włączyć Asystenta monitorowania snu, zapewniającego precyzyjne informacje dotyczące snu (fazy REM).

#### Monitorowanie jakości oddychania podczas snu

Utrzymaj połączenie zegarka z telefonem, uruchom aplikację Zepp, a następnie wybierz Profil > Amazfit GTS 2 > Monitorowanie kondycji, aby włączyć monitorowanie jakości oddychania podczas snu. Po włączeniu tej funkcji zegarek będzie automatycznie monitorować jakość oddychania, jeżeli będzie założony na nadgarstek podczas snu.

### $SpO<sub>2</sub>$

Nasycenie krwi tlenem (SpO₂ ) jest ważnym parametrem fizjologicznym układu oddechowego i układu krążenia.

- 1. Uaktywnij zegarek i naciśnij przycisk boczny, aby wyświetlić listę aplikacji, a następnie wybierz pozycję SpO<sub>2</sub> w celu rozpoczęcia pomiarów nasycenia krwi tlenem.
- 2. Podczas wspinaczki górskiej można uruchomić aplikację Trening w tle i uruchomić aplikację SpO₂ celu pomiaru nasycenia krwi tlenem.
- 3. Po ukończeniu pomiaru wynik zostanie wyświetlony na ekranie zegarka. Można też wyświetlić wyniki pomiarów z całego dnia.

#### Zalecenia dotyczące pomiaru SpO₂

- 1. Załóż zegarek na ramię w odległości równej szerokości palca od kości nadgarstka i pozostań nieruchomo.
- 2. Opaskę należy zapiąć dosyć ciasno, zapewniając należyte przyleganie do skóry.
- 3. Połóż ramię na blacie stołu lub innej stabilnej powierzchni. Ekran zegarka powinien być skierowany ku górze.

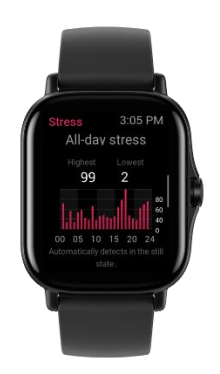

- 4. Podczas pomiaru pozostań bez ruchu, skupiając uwagę na pomiarze.
- 5. Czynniki, takie jak owłosienie, tatuaże, wstrząsy, niska temperatura lub niepoprawne ułożenie zegarka, mogą niekorzystnie wpływać na wyniki pomiarów, a nawet uniemożliwiać pomiar.
- 6. Zakres pomiarowy tego zegarka wynosi 80% 100%. Ta funkcja służy tylko do celów orientacyjnych i nie jest przeznaczona do diagnostyki medycznej. W przypadku złego samopoczucia należy skorzystać z profesjonalnej pomocy medycznej.

#### Stres

Wskaźnik stresu jest obliczany na podstawie zmian tętna. Stanowi punkt odniesienia dla oceny stanu zdrowia. Gdy ten wskaźnik jest wysoki, konieczny jest odpoczynek.

- 1. Uaktywnij zegarek i naciśnij przycisk boczny, aby wyświetlić listę aplikacji, a następnie przesuń palec w górę lub w dół na ekranie w celu wybrania aplikacji Stres wyświetlającej powiązane informacje.
- 2. Gdy opcja "Automatyczny pomiar stresu" jest włączona w aplikacji Stres, pomiary są wykonywane co pięć minut w celu monitorowania zmian poziomu stresu. Można też utrzymać połączenie zegarka z telefonem, uruchomić aplikację Zepp, a następnie wyświetlić sekcję Profil > Amazfit GTS 2 > Monitorowanie kondycji, aby skonfigurować tę funkcję.
- 3. Jeżeli automatyczny pomiar stresu nie jest włączony, można uruchomić aplikację Stres, wykonać pomiary, a następnie wyświetlić i zapisać wyniki pomiarów.

# **Polecenia głosowe**

#### Polecenia głosowe offline

Sterowanie głosowe offline umożliwia wydawanie poleceń głosowych w celu wykonania większości operacji w zegarku bez łączenia z telefonem komórkowym.

Uaktywnianie poleceniem głosowym offline:

- Wybierz Ustawienia > Preferencje użytkownika > Polecenia głosowe offline > Uaktywnianie.
- 1. Zareaguj 5 s po obróceniu nadgarstka.
- 2. Zareaguj nie później niż pięć sekund po włączeniu ekranu.
- 3. Zareaguj, gdy ekran jest włączony.
- 4. Wybierz opcje "Zareaguj nie później niż pięć sekund po obróceniu nadgarstka" i "Zareaguj nie później niż pięć sekund po włączeniu ekranu", aby włączyć obsługę poleceń głosowych offline. Po obróceniu nadgarstka lub podświetleniu ekranu wyświetli się ikona Rozpoznawanie poleceń głosowych offline. Następnie można uruchomić polecenia głosowe offline, aby wykonać powiązane operacje.

Jeśli wybierzesz opcję Zareaguj, gdy ekran jest włączony, aby włączyć polecenia głosowe offline, możesz używać poleceń głosowych offline bezpośrednio, bez czekania na wyświetlenie ikony Rozpoznawanie poleceń głosowych offline.

Polecenia głosowe offline:

Wybierz Ustawienia > Preferencje użytkownika > Polecenia głosowe offline > Wszystkie polecenia głosowe. Tutaj można zobaczyć wszystkie polecenia głosowe obsługiwane przez zegarek.

# Funkcje multimedialne

#### Muzyka

Odtwarzanie lokalne muzyki:

Zegarek obsługuje bezpośrednie odtwarzanie muzyki, a przy użyciu połączeń Bluetooth może odtwarzać muzykę przy użyciu zestawu słuchawkowego Bluetooth lub stereofonicznego wyposażenia audio.

- 1. Dodawanie utworów: Uruchom aplikację Zepp i wybierz Profil > Amazfit GTS 2 > Muzyka. Na stronie Muzyka wybierz pliki muzyczne mp3 lub wav, które chcesz przesłać z telefonu do zegarka. Po zakończeniu przesyłania możesz odtwarzać muzykę w zegarku.
- 2. Na stronie Muzyka wyświetlane są nazwa utworu i nazwa lub nazwisko kompozytora/wykonawcy. Obsługiwane jest też przełączanie do poprzedniego lub następnego utworu, rozpoczynanie/wstrzymywanie odtwarzania, ustawianie trybu odtwarzania i regulacja głośności.
- 3. Na drugiej stronie w obszarze Muzyka można dodawać utwory do listy Moje ulubione, przełączać źródło dźwięku, wyświetlać listę odtwarzania, nawiązywać połączenia z urządzeniami audio Bluetooth itd.

Pilot do zdalnego sterowania odtwarzaniem muzyki:

Zegarek musi być połączony z telefonem. Odtwarzając muzykę przy użyciu telefonu, można rozpoczynać lub wstrzymywać odtwarzanie, przełączać do poprzedniego lub następnego utworu oraz wykonywać inne operacje w aplikacji Muzyka zegarka.

#### Zmiana ustawień w telefonie z systemem Android:

Utrzymaj połączenie zegarka z telefonem, uruchom aplikację Zepp, a następnie wybierz Profil > Amazfit GTS 2 > Zarządzanie listą aplikacji. Na wyświetlonej stronie naciśnij komunikat "Brak uprawnienia do odczytu powiadomień", aby wyświetlić ekran "Ustawienia powiadomień" i udzielić odpowiednich uprawnień aplikacji Zepp. Ten komunikat nie jest wyświetlany, jeżeli uprawnienie zostało już udzielone.

#### Uwaga:

Aby włączyć tę funkcję w telefonie z systemem Android, należy dodać aplikację Zepp do listy dozwolonych lub listy automatycznego uruchamiania w tle, tak aby ta aplikacja była zawsze uruchomiona w tle. Jeżeli aplikacja Zepp zostanie zamknięta przez proces obsługi aplikacji w tle, zegarek zostanie rozłączony z telefonem i nie będzie mógł sterować odtwarzaniem muzyki.

# Aplikacje zegarka

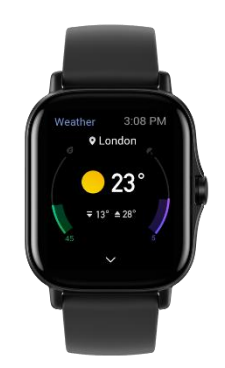

### Aplikacje zegarka

Aplikacje są funkcjami zegarka, których można używać oddzielnie, takimi jak trening, pomiar tętna i prognoza pogody.

Aby korzystać z aplikacji, uaktywnij zegarek i naciśnij przycisk boczny, aby wyświetlić listę aplikacji, a następnie przesuń palec w górę lub w dół na ekranie w celu przeglądania listy. Naciśnięcie aplikacji na liście powoduje jej uruchomienie.

Można też dodać często używane aplikacje do listy szybkiego uruchamiania.

## Lista aplikacji

Utrzymaj połączenie zegarka z telefonem, uruchom aplikację Zepp, a następnie wybierz Profil > Amazfit GTS 2 > Zarządzanie listą aplikacji. Następnie można skonfigurować aplikacje w zegarku.

#### Harmonogram

Po utworzeniu harmonogramu zegarek wibruje zgodnie z godzinami skonfigurowanymi w harmonogramie.

Utrzymaj połączenie zegarka z telefonem, uruchom aplikację Zepp, a następnie wybierz Profil > Amazfit GTS 2 > Harmonogram. Następnie można utworzyć lub edytować harmonogram.

Uaktywnij zegarek i naciśnij przycisk boczny, aby wyświetlić listę aplikacji, a następnie naciśnij pozycję Zdarzenia w celu wyświetlenia skonfigurowanych harmonogramów. Naciśnij przycisk Harmonogram, aby edytować daty i godziny przypomnień.

### Pogoda

Można sprawdzić prognozę pogody, prędkość wiatru, wilgotność, intensywność promieniowania UV oraz inne informacje w bieżącym dniu, a także informacje pogodowe dla bieżącej lokalizacji na następne siedem dni.

Dane pogodowe muszą być synchronizowane z siecią komórkową. Konieczne jest więc utrzymanie połączenia zegarka z telefonem w celu aktualizowania informacji dotyczących pogody.

Można ustawić miejscowość i jednostkę temperatury (stopnie Celsjusza lub Fahrenheita) w aplikacji Zepp.

#### Kompas

Przed użyciem konieczne może być wykonanie ruchu kompasem w kształcie cyfry osiem w celu ukończenia kalibracji. Zostanie wyświetlone przypomnienie o kalibracji. Po zakończeniu kalibracji zegarek wyświetla bieżącą szerokość i długość geograficzną oraz wskazywany kierunek. Aby zapobiec zakłóceniom i zwiększyć dokładność, należy trzymać zegarek poziomo i chronić go przed polami magnetycznymi podczas pomiarów.

#### Wysokościomierz barometryczny

Wysokościomierz barometryczny wyświetla ciśnienie atmosferyczne i wysokość nad poziomem morza w bieżącej lokalizacji po ustaleniu położenia. Po pomyślnym ustaleniu położenia zegarek wyświetla szerokość i długość geograficzną.

#### Alarm

Alarmy można dodawać w aplikacji Zepp i zegarku. Alarmy można duplikować, włączać lub usuwać. Naciskanie i przytrzymywanie alarmów w celu ich usunięcia nie jest już konieczne.

Zegarek wibruje zgodnie ze skonfigurowaną godziną alarmu. Można wybrać opcję drzemki lub wyłączenia alarmu. Wybranie opcji drzemki powoduje wznowienie alarmu po upływie 10 minut. Tej funkcji można użyć tylko pięć razy w przypadku każdego alarmu.

Brak reakcji na wibrowanie zegarka powoduje automatyczne wybranie opcji drzemki po 30 sekundach.

#### Stoper

Zegarek jest wyposażony w stoper o dokładności 0,01 sekundy i maksymalnym czasie nagrywania 24 godziny.

Zegarek może rejestrować czas (maksymalnie 99 zapisów) podczas korzystania ze stopera.

### Odliczanie

Można ustawić zegar odliczania. Zegarek wibruje, aby poinformować o zakończeniu odliczania.

# Ustawienia zegarka

## Ustawienia Bluetooth

W zegarku wybierz Lista aplikacji > Ustawienia > Sieć i połączenia. Na stronie Bluetooth znajdź urządzenie Bluetooth audio, a następnie naciśnij przycisk Sparuj.

Uwaga: jeżeli nie można ustanowić połączenia zegarka ze sparowanym urządzeniem Bluetooth, należy anulować sparowanie i połączyć te urządzenia ponownie.

# Ustawienia języka systemu

Uruchom aplikację Zepp, a następnie wybierz Profil > Amazfit GTR 2 > Ustawienia zegarka > Język systemu, aby zmienić język systemu zegarka.